# 在SPA100系列的區域語音引數中配置呼叫進度音

### 目標 Ī

模擬電話介面卡(ATA)具有在ATA本地生成的可配置呼叫進程音。當您拿起聽筒時,會回放這 些通知音。呼叫進程音會為您提供具有特定節奏(節奏/節奏/節拍)的特定音調(聲音),以 中繼呼叫的狀態。這是一種簡單的資訊傳遞方式。音呼叫於識別不同的特徵。一個常見的例子 是、當拿起聽筒作為存在語音郵件的通知時、會聽到四聲短嗶聲。

預設情況下會設定進度色調,因此可以很容易地將它們保留原樣並學習它們。您還可以自訂音 調。這類似於你買新手機時;來電和簡訊都有預設聲音,但您也可以自定義這些聲音。

本文檔的目標是顯示如何在SPA100系列裝置上的區域語音引數中配置呼叫進度音。

### 適用裝置 i<br>I

·SPA112 · SPA122

# 軟體版本

·1.3.1(003)

# 生成音訊指令碼

音調指令碼分為兩部分:節奏和頻率。

·節奏 — 總音調長度(音段:On=時間, Off=頻率時間)

·頻率 — dBm@-level頻率值

例如: 350@-19,440@-19;2(.1/.1/1+2);10(\*/0/1+2)

附註:音調指令碼首先包括頻率指令碼,然後包括節奏指令碼。您還可以根據要應用於該特定 音調的要求來詳細描述該音調。

### 區域設定 Ī

使用Voice > Regional頁面使用適當的區域設定對系統進行本地化。

#### 定義鈴聲和節奏以及音調指令碼

為了定義鈴聲和鈴聲模式,ATA使用指令碼的概念。下面是關於建立Cadence指令碼 (CadScripts)、Freq指令碼(FreqScripts)和Tone指令碼(ToneScripts)的資訊。

### **CadScript**

最多包含127個字元的迷你指令碼,用於指定訊號的節奏引數。

語法: S1[:S2], 其中

Si=Di(oni, 1/offi, 1[,oni, 2/offi, 2[,oni, 3/offi, 3[,oni, 4/offi, 4[,oni, 5/offi, 5,oni, 6/offi, 6]]]]]),並稱為截面,oni,j和offi,j是截面的開/關持續時間,i = 1或2,j = 1至6。Di是截面的總 持續時間(秒)。所有持續時間最多可以有三個小數位來提供1 ms的解析度。萬用字元「\*」 表示無限持續時間。分段內的分段按順序播放並重複,直到播放總持續時間。

範例 1:60(2/4)

```
Number of Cadence Sections = 1Cadence Section 1: Section Length = 60 sNumber of Seqments = 1Segment 1: On=2s, Off=4s
Total Ring Length = 60s
```
示例2 — 區別環(短、短、短、長):60(.2/.2,.2/.2,.2/.2,1/4)

```
Number of Cadence Sections = 1Cadence Section 1: Section Length = 60sNumber of Segments = 4Segment 1: On=0.2s, Off=0.2s
Segment 2: On=0.2s, Off=0.2s
Segment 3: On=0.2s, Off=0.2s
Segment 4: On=1.0s, Off=4.0s
Total Ring Length = 60s
```
### **FregScript**

一個最多包含127個字元的迷你指令碼,用於描述音調的頻率和音階引數。

語法:F1@L1[,F2@L2[,F3@L3[,F4@L4[,F5@L5[,F6@L6]]]]其中F1-F6是以Hz為單位的頻率 (僅限無符號整數)和L1-L6是dBm中的相應級別(最多有1個小數位)允許使用逗號之前和 之後的空格(但不建議)

示例1 — 呼叫等待音:440@-10

```
Number of Frequencies = 1Frequency 1 = 440 Hz at -10 dBm
```
示例2 — 撥號音:350@-19,440@-19

```
Number of Frequencies = 2Frequency 1 = 350 Hz at -19 dBm
   Frequency 2 = 440 Hz at -19 dBm
```
**ToneScript** 

```
Number of Frequencies = 1Frequency 1 = 440 Hz at -10 dBm
```
一個最多包含127個字元的迷你指令碼,用於指定呼叫進程音的頻率、級別和節奏引數。最多 可包含127個字元。

語法:FreqScript;Z1[;Z2]。截面Z1與CadScript中的S1截面相似,不同之處在於每個開/關段 後面都跟一個頻率分量引數:Z1 = D1(oni,1/offi,1/fi,1[,oni,2/offi,2/fi,2 [,oni,3/ offi, 3/fi, 3[,oni, 4/offi, 4/fi, 4[,oni, 5/offi, 5/fi, 5[,oni, 6/offi, 6/fi, 6]]]]), 其中fi, j = n1[+n2]+n3[+n4[+n5[+n6]]]]]和1 < nk < 6表示該段中使用了Freq指令碼中給定的頻率分量;如 果段中使用了多個頻率分量,則將各個分量相加

示例1 — 撥號音:350@-19,440@-19;10(\*/0/1+2)

```
Number of Frequencies = 2
   Frequency 1 = 350 Hz at -19 dBm
   Frequency 2 = 440 Hz at -19 dBm
Number of Cadence Sections = 1Cadence Section 1: Section Length = 10 sNumber of Segments = 1Segment 1: On=forever, with Frequencies 1 and 2
Total Tone Length = 10s
```
示例2 — 口注音:350@-19,440@-19;2(.1/.1/1+2);10(\*/0/1+2)

```
Number of Frequencies = 2Frequency 1 = 350 Hz at -19 dBm
   Frequency 2 = 440 Hz at -19 dBm
Number of Cadence Sections = 2Cadence Section 1: Section Length = 2s
      Number of Seqments = 1Segment 1: On=0.1s, Off=0.1s with Frequencies 1 and 2
   Cadence Section 2: Section Length = 10s
      Number of Segments = 1Segment 1: On=forever, with Frequencies 1 and 2
Total Tone Length = 12s
```
# 區域語音引數中的呼叫進度音 Ī

步驟1.登入電話介面卡配置實用程式,從使用者介面中選擇Voice > Regional頁籤。將開啟 Regional頁面,預設設定就位。您可以將其保留為預設值,也可以對其進行更改。

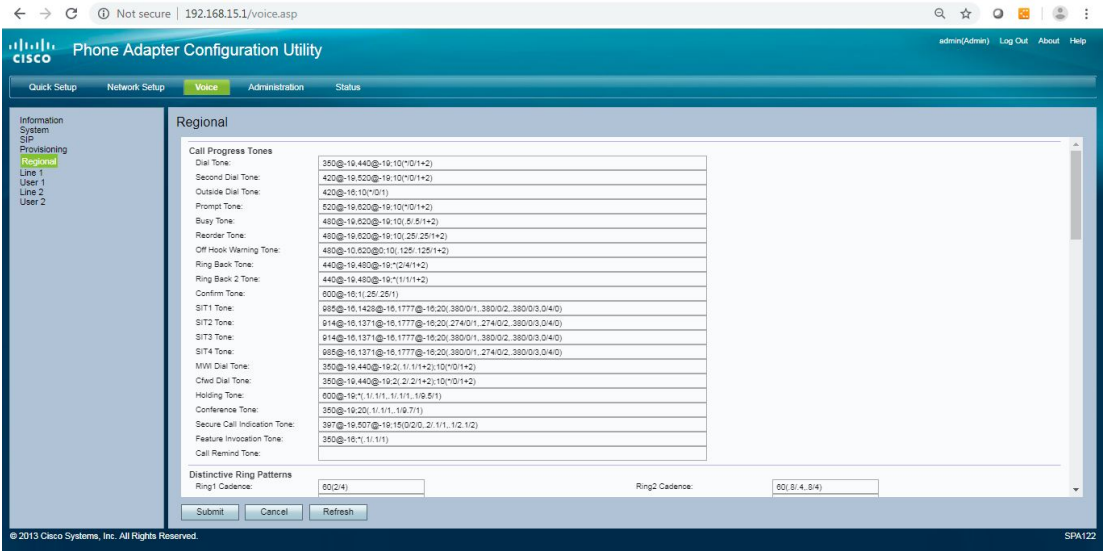

步驟2.輸入撥號音欄位的指令碼,該欄位提示您輸入電話號碼。

撥號音預設值:350@-19,440@-19;10(\*/0/1+2)。

步驟3.輸入Second Dial Tone欄位的指令碼, 該欄位在您撥打三向呼叫時使用。

第二個撥號音預設值:420@-19,520@-19;10(\*/0/1+2)。

步驟4.輸入Outside Dial Tone字段的腳本。這是撥號音的替代方法。它會提示您輸入外部電話 號碼,而不是內部分機。由撥號計畫中遇到的逗號字元觸發。

外部撥號預設值:420@-16;10(\*/0/1)。

步驟5.在提示音欄位中輸入指令碼,該指令碼將提示您輸入呼叫前轉號碼。

提示音預設值:520@-19,620@-19;10(\*/0/1+2)。

步驟6.輸入Busy Tone欄位的指令碼,該欄位在接收到出站呼叫的486 RSC時播放。

忙音預設值:480@-19,620@-19;10(.5/.5/1+2)。

步驟7.為「重新排序音」字段輸入值。當出站呼叫失敗時,或者遠端在已建立呼叫期間掛斷後 ,播放此內容。當撥號音或其任何替代音訊超時時,將自動播放重排音。

重新排序音調預設值:480@-19,620@-19;10(.25/.25/1+2)。

步驟8.輸入Off Hook Warning Tone欄位的指令碼。當呼叫者未正確將聽筒放在支架上時播放 此內容。當重新排序音超時時,將播放摘機警告音。

摘機警告音預設值:480@-10,620@0;10(.125/.125/1+2)。

步驟9.輸入*回鈴音*欄位的指令碼,該欄位在遠端振鈴時出站呼叫期間播放。

摘機警告音預設值:440@-19,480@-19;\*(2/4/1+2)。

步驟10.輸入Ring Back 2 Tone欄位的指令碼。如果被叫方對其出站INVITE請求使用沒有 SDP的SIP 182響應進行響應,則ATA將播放此回鈴音而不是回鈴音。

預設設定:與回鈴音相同,但節奏為1開1關。

回鈴音2音預設值:440@-19,480@-19;\*(1/1/1+2)。

步驟11.在*Confirm Tone*欄位中輸入指令碼,該欄位是一個簡短提示音,通知您最後一個輸入 值已被接受。

預設確認音:600@-16;1(.25/.25/1)。

步驟12.輸入*SIT*1音*調欄位的腳*本。這是在發出去電時出錯時播放的重新排序音的另一種方式 。

SIT1音調預設值:985@-16,1428@-16,1777@ 16;20(.380/0/1,.380/0/2,.380/0/3,0/4/0)。

步驟13.輸入SIT2 Tone字*段的腳*本。這是在發出去電時出錯時播放的重新排序音的另一種方式 。

SIT2音調預設值:914@-16,1371@-16,1777@ 16;20(.274/0/1,.274/0/2,.380/0/3,0/4/0)。

步驟14.輸入SIT3 Tone字*段的腳*本。這是在發出去電時出錯時播放的重新排序音的替代方法。

SIT3音調預設值:914@-16,1371@-16,1777@-16;20(.380/0/1,.380/0/2,.380/0/3,0/4/0)。

步驟15.輸入SIT4 Tone字段的腳本。這是在發出去電時出錯時播放的重新排序音的另一種方式  $\Omega$ 

SIT4音調預設值:985@-16,1371@-16,1777@-16;20(.380/0/1,.274/0/2,.380/0/3,0/4/0)。

步驟16.輸入MWI Dial Tone字*段的腳*本。當您的郵箱中有未收聽的留言時,播放此留言代替撥 號音。

MWI撥號音預設值:350@-19,440@-19;2(.1/.1/1+2);10(\*/0/1+2)。

步驟17.輸入Cfwd Dial Tone欄位的指令碼。當所有呼叫都轉移時,將播放此內容。

Cfwd撥號音預設值:350@-19,440@-19;2(.2..2/1+2);10(\*/0/1+2)。

步驟18.在「保持音」欄位輸入腳本。這將通知遠端呼叫者他們已被置於保留狀態。

保持音預設值:600@-19\*(.1/.1/1,.1/.1/1,.1/9.5/1)。

步驟19.輸入「會議音」字*段的腳*本。當正在進行電話會議時,會向所有各方播放此內容。

會議音預設:350@-19;20(.1/.1/1,.1/9.7/1)。

步驟20.輸入Secure Call Indication Tone欄位的指令碼。當呼叫已成功切換到安全模式時播放 此內容。播放時間應短暫(少於30秒)且級別較低(小於–19 dBm),因此不會干擾對話。

安全呼叫指示音預設值:397@-19,507@-19;15(0/2/0,.2/.1/1,.1/2.1/2)。

步驟21.輸入Feature Invocation Tone欄位的指令碼,該指令碼在功能實現時播放。

功能呼叫音預設設定:350@-16;\*(.1/.1/1)。

步驟22.按一下Submit按鈕以儲存變更內容。

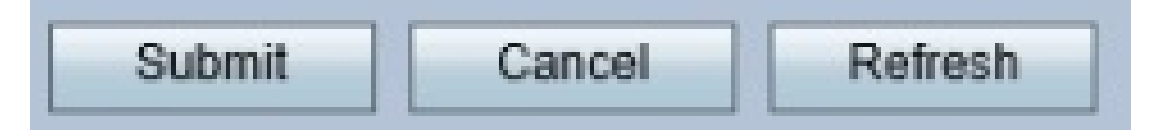

### 此圖顯示本文中介紹的每行中的預設值。

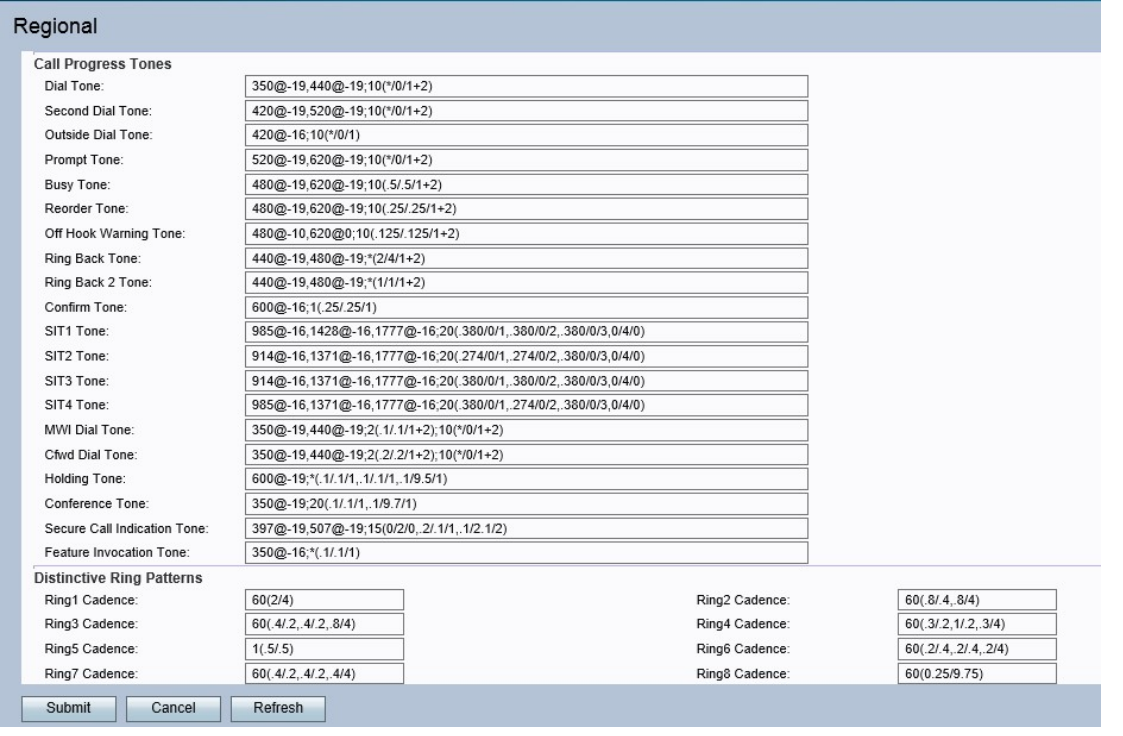

有關詳細資訊,請參閱《<u>[SPA 100系列電話介面卡管理指南》](/content/en/us/td/docs/voice_ip_comm/csbpvga/spa100-200/admin_guide_SPA100/spa100_ag.pdf)</u>的第5章(有關區域設定,請從 64頁開始)。